## **Sisukord**

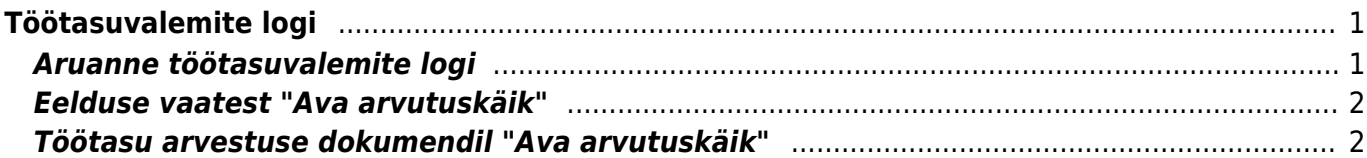

# <span id="page-2-0"></span>**Töötasuvalemite logi**

Aruandest saab vaadata arvutuslike töötasuvalemite infot. See tähendab, et töötasuvalem saab oma summad arvutuslikult, näiteks puhkusetasu, üle- ja alatunnivalem jne.

Aruannet saab vaadata mitmest erinevast kohast:

- 1. Personal Aruanded Töötasuvalemite logi
- 2. Töötasude aruandest "Eelduse" vaatest "Ava arvutuskäik"
- 3. Töötasu arvestuse dokumendilt "Ava arvutuskäik"

## <span id="page-2-1"></span>**Aruanne töötasuvalemite logi**

Personal **DOKUMENDID** Palga tasumised Palk Personal Puudumised ARUANDED Palga aruanne Palgavalemi logi Palk ja tööjõud kuu Personali nimekiri Puudumised Tööjõu struktuur Tööjõu voolavus Töötasu hüvitis

Aruande tulemi filtreerimiseks saab kasutada järgnevaid filtreid:

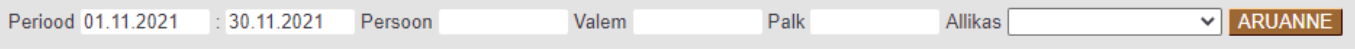

- Periood millist perioodi logi puudutab (arvestuse peal periood, palga aruandes periood)
- Töötaja töötaja kood, kelle kohta logi soovitakse vaadata
- Valem töötasuvalem, mille kohta logi soovitakse vaadata
- Töötasu arvestus töötasu arvestuse number, kui soovitakse konkreetse arvestuse logi vaadata
- Allikas logis kuvatava info allikas. Valikuteks on töötasude aruanne, massasetaja, töötasuvalemi asetaja, töötaja asetaja.

Aruandes saab päisele klikkides tulemit sorteerida.

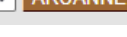

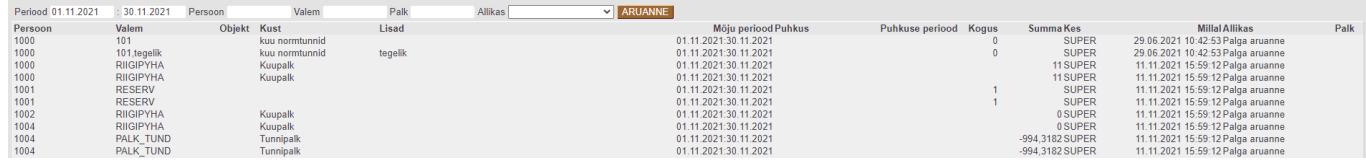

## <span id="page-3-0"></span>**Eelduse vaatest "Ava arvutuskäik"**

Töötasude aruandes "eeldus" vaadet vaadates tekib pärast aruande tulemit link "Ava arvutuskäik". Aruanne kuvab arvutuslike valemite alusinfot.

Selles vaates on logide aruandest kõige parem vaadata, millist tasu töötajale puudumise eest arvestatakse ja millised aluskuud arvestuse aluseks võetakse. Lisaks saab vaadelda töötasuvalemit, mis arvutab laekunud müügikattest boonuse protsenti töötajale, et mis summa pealt töötajale tasu on arvestatud.

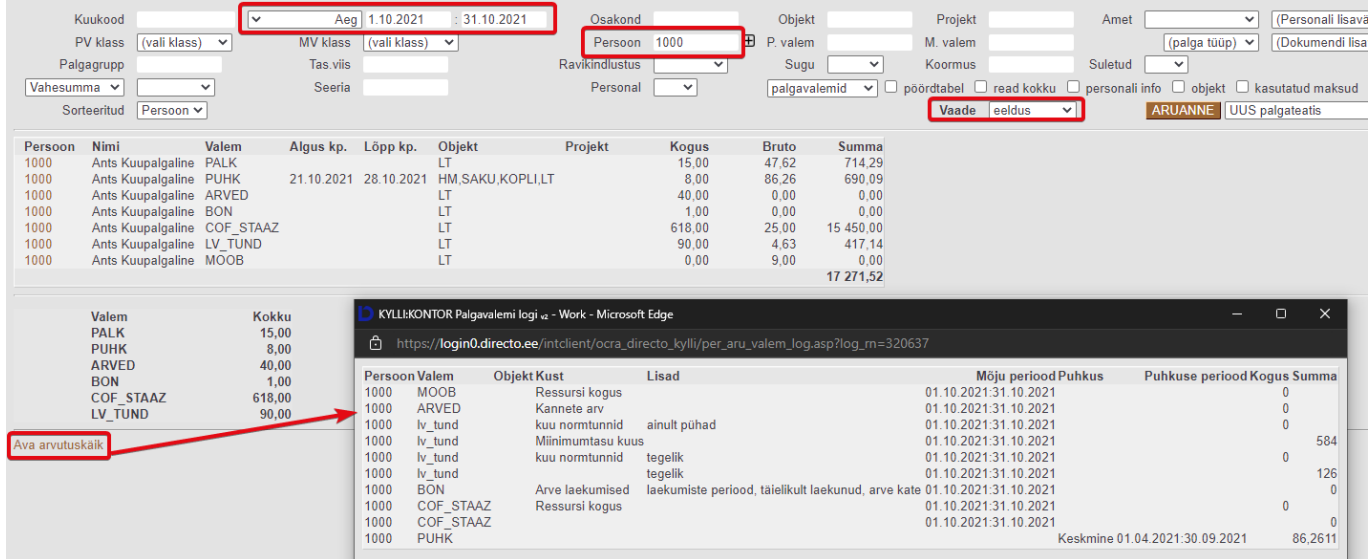

#### <span id="page-3-1"></span>**Töötasu arvestuse dokumendil "Ava arvutuskäik"**

Töötasu arvestuse dokumendil on aruande link päises ja ilmub see hetkel, kui dokumendile on korra andmeid asetatud ja dokument on salvestatud. Töötasu dokumendile saab andmeid asetada kolmel viisil:

- 1. Läbi massasetaja (Lisa osakonna töötajad, Lisa objekti töötajad)
- 2. Töötaja väljal avades topelt hiireklikiga asetaja
- 3. Sisestades töötaja väljale koodi ja asetades töötasuvalemi

Aruandes on eeltäidetud Palk väli.

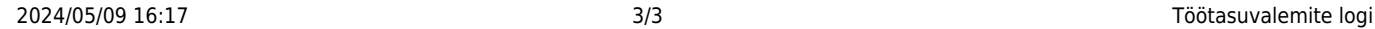

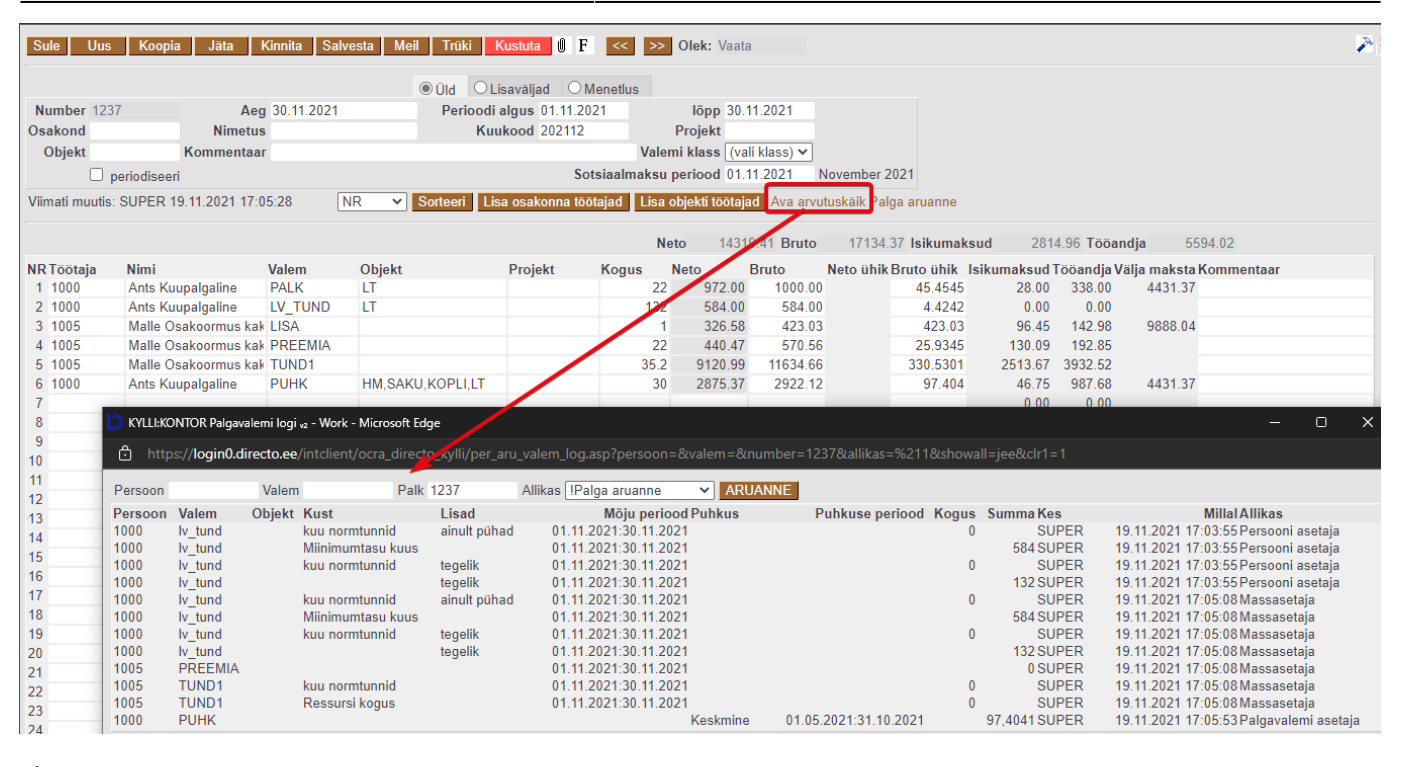

Kui Palk väli tühjaks teha, tuleb aruandesse nähtavale perioodi valik ja kõige viimasesse tulpa Palk tulp. Palk tulbas kuvatakse arvestuse numbrit.

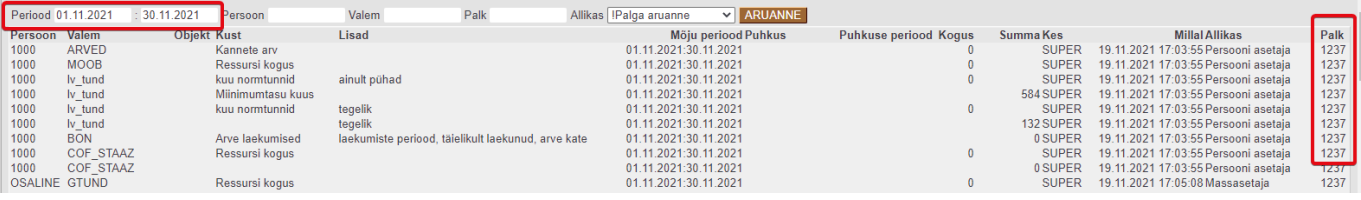

From: <https://wiki.directo.ee/> - **Directo Help**

Permanent link: **[https://wiki.directo.ee/et/per\\_aru\\_valem\\_log](https://wiki.directo.ee/et/per_aru_valem_log)**

Last update: **2022/11/23 12:36**